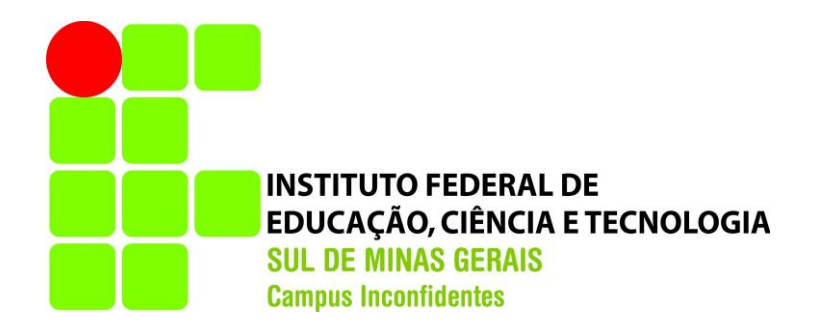

## **ÉRIKA FILOMENA DE FREITAS GUILHERME ALBERTI DA SILVA**

# **COMPARAÇÃO DE VAZÕES MÁXIMAS ENTRE GATEWAYS: PFSENSE E MIKROTIK ROUTEROS**

**INCONFIDENTES-MG 2015**

## **ÉRIKA FILOMENA DE FREITAS GUILHERME ALBERTI DA SILVA**

# **COMPARAÇÃO DE VAZÕES MÁXIMAS ENTRE GATEWAYS: PFSENSE E MIKROTIK ROUTEROS**

Trabalho de Conclusão de Curso apresentado como pré-requisito de conclusão do curso de Graduação Tecnológica em Redes de Computadores no Instituto Federal de Educação, Ciência e Tecnologia do Sul de Minas Gerais – Câmpus Inconfidentes, para obtenção do título de Tecnólogo em Redes de Computadores.

Orientador: Luiz Carlos Branquinho Caixeta Ferreira

## **INCONFIDENTES-MG 2015**

## **ÉRIKA FILOMENA DE FREITAS GUILHERME ALBERTI DA SILVA**

# **COMPARAÇÃO DE VAZÕES MÁXIMAS ENTRE GATEWAYS: PFSENSE E MIKROTIK ROUTEROS**

**Data de aprovação: 19 de Outubro de 2015**

**\_\_\_\_\_\_\_\_\_\_\_\_\_\_\_\_\_\_\_\_\_\_\_\_\_\_\_\_\_\_\_\_\_\_\_\_\_\_\_\_\_\_\_\_\_ Me. Luiz Carlos Branquinho Caixeta Ferreira – IFULDEMINAS – Poços de Caldas**

> **\_\_\_\_\_\_\_\_\_\_\_\_\_\_\_\_\_\_\_\_\_\_\_\_\_\_\_\_\_\_\_\_\_\_\_\_\_\_\_\_\_\_\_\_\_ Me. Vinicius Ferreira de Souza – IFULDEMINAS – Inconfidentes**

**\_\_\_\_\_\_\_\_\_\_\_\_\_\_\_\_\_\_\_\_\_\_\_\_\_\_\_\_\_\_\_\_\_\_\_\_\_\_\_\_\_\_\_\_\_ Kleber Marcelo da Silva Rezende – IFULDEMINAS – Inconfidentes**

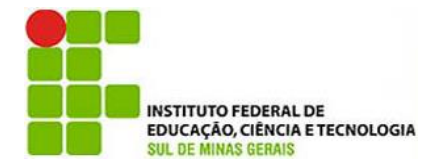

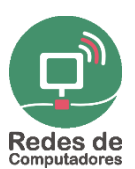

# **Comparação de vazões máximas entre gateways: pfSense e Mikrotik RouterOS**

## **Érika F. Freitas<sup>1</sup> , Guilherme A. Silva<sup>1</sup> , Luiz Carlos B. C. Ferreira<sup>2</sup>**

1 IFSULDEMINAS – Câmpus Inconfidentes – Inconfidentes, MG – Brasil

<sup>2</sup>Setor de Informática e Redes

IFSULDEMINAS – Campus Poços de Caldas – Poços de Caldas, MG – Brasil

erika.mena@hotmail.com, guilherme.alberti@live.com, luiz.caixeta@ifsuldeminas.edi.br

*Abstract. This paper compares two network operating systems, pfSense and Mikrotik RouterOS. Such systems have multiple features and tools that assist deployment, management and maintenance of computer networks. For such a comparison is necessary to define a specific function and in this case we chose the gateway function, in which the software is used to route traffic between different networks. The experiments are designed to assess the performance of the tools using network flow metric.*

*Resumo. Este artigo compara dois sistemas operacionais de rede, o pfSense e o Mikrotik RouterOS. Tais sistemas possuem várias funcionalidades e ferramentas que auxiliam a implantação, o gerenciamento e a manutenção de redes de computadores. Para tal comparação é preciso definir uma função específica e, neste caso, foi escolhida a função gateway, na qual os softwares são usados para encaminhar o tráfego entre redes distintas. Os experimentos realizados têm o objetivo de avaliar o desempenho das ferramentas utilizando métrica de vazão de rede.*

## **Introdução**

É de fundamental importância que hajam programas que gerenciem e monitorem as redes de computadores de forma segura, rápida e eficiente, além de ser extremamente importante que os sistemas ofereçam as três propriedades fundamentais da segurança da Informação, que segundo Sêmola (2003) são: confidencialidade, integridade e disponibilidade da Informação. As soluções de software projetadas para permitir que a rede interna atravesse uma máquina firewall do meio local para a rede de Internet são, por exemplo, o Mikrotik RouterOS e o pfSense. Uma possível forma análoga para se explicar o significado de firewall é a seguinte:

[...] são apenas uma adaptação moderna de uma antiga forma de segurança medieval: cavar um fosso profundo em torno do castelo. Esse recurso forçava todos aqueles que quisessem entrar ou sair do castelo a passar por uma única ponte levadiça, onde poderiam ser revistados por guardas. Nas redes, é possível usar o mesmo artifício: uma empresa pode ter muitas LANs conectadas de forma arbitrária, mas todo o tráfego de saída ou de entrada da empresa é feito através de uma ponte levadiça eletrônica (firewall) [...] (TANENBAUM, 2011)

Ambas tecnologias, tanto RouterOS quanto pfSense, possuem características semelhantes, porém diferem em questões de compatibilidade, características nativas e licenciamento.

Segundo Tennyson (2015), resumidamente, o PfSense é um sistema operacional de código aberto baseado em Unix FreeBSD adaptado para ser usado como um firewall e/ou roteador. Pode ser instalado em pequenas redes domésticas para proteger um único computador ou em grandes corporações, universidades e outras organizações protegendo milhares de dispositivos de rede. Apesar de não ser comercializado de forma Appliance (Hardware + Software), seus serviços são abrangentes no quesito segurança de redes. É também um software com licença BSD, ou seja, gratuito. O RouterOS é um sistema operacional licenciado, Stand-Alone baseado no Kernel Linux v2.6. O interessante desse sistema é a possibilidade de transformar um computador (x86) em um potente roteador. Suporta computadores Multi-CPU e Multi-core. Ele pode ser instalado em discos rígidos SATA e IDE, dispositivos de armazenamento USB e cartões de memória CompactFlash e SecureDigital.

O projeto desenvolvido, conta com alguns ambientes de testes que têm como objetivo avaliar qual software administra melhor os recursos disponíveis para as alcançar a máxima taxa de transferência de dados possível. Os softwares testados, tem a função de realizar apenas o encaminhamento de pacotes, ou seja, servir como gateway entre redes nos ambientes de testes determinados para tais experimentos. Gateways, segundo Tanenbaum (2011), são máquinas que estabelecem conexões e fazem as devidas conversões para interligar duas redes que, quase sempre, são incompatíveis. Esta avaliação tem como base de testes a média aritmética da vazão obtida. Segundo Costa (2008), essa métrica estabelecida tem como principal função expressar a quantidade máxima de dados que podem ser encaminhadas ou transportadas de uma origem até o destino estabelecido. Myers (2004), define também a vazão como um instrumento de medição eficaz para sistemas robustos independente de hardware, mas com a utilização deste hardware para o encaminhamento de pacotes. A fórmula utilizada para se conseguir tal métrica, pode ser expressa pela seguinte equação:

$$
V = \sum_{t=1}^{t=Tt} \left(\frac{d(t)}{Tt}\right) [KBps] \tag{1}
$$

Na formula de cálculo de vazão (1), temos algumas variáveis definidas por:  $d(t)$  $\acute{\text{e}}$  o total de dados enviados (KBytes) no segundo de teste t; Tt tem como função expressar o tempo total do teste em segundos ( $1 \le t \le Tt$ ).

### **Materiais e Métodos**

Visando obter os dados para a comparação dos sistemas, foram realizados três experimentos com cenários específicos. Um fator comum em todos os cenários é que, tanto o pfSense quanto o Mikrotik RouterOS estão com configuração padrão, apenas com o serviço de DHCP ativo nos dois softwares. Tais sistemas, foram instalados em equipamentos físicos não virtualizados com experimentos individuais. Os testes diferem

apenas em quantidade de dispositivos físicos presentes em cada lado do firewall. Nestes testes, o número de hosts, ou seja, dispositivos em cada lado do firewall, foi se adaptando de acordo com os resultados que foram obtidos durante a execução dos procedimentos.

Para tais experimentos, foi utilizado o software Jperf, que segundo Vieira (2015) se caracteriza em um software que analisa o desempenho de banda, além de medições e atuar como gerador simples de carga para redes. As cargas geradas pelo Jperf possuem as seguintes características como demonstra a Tabela 1.

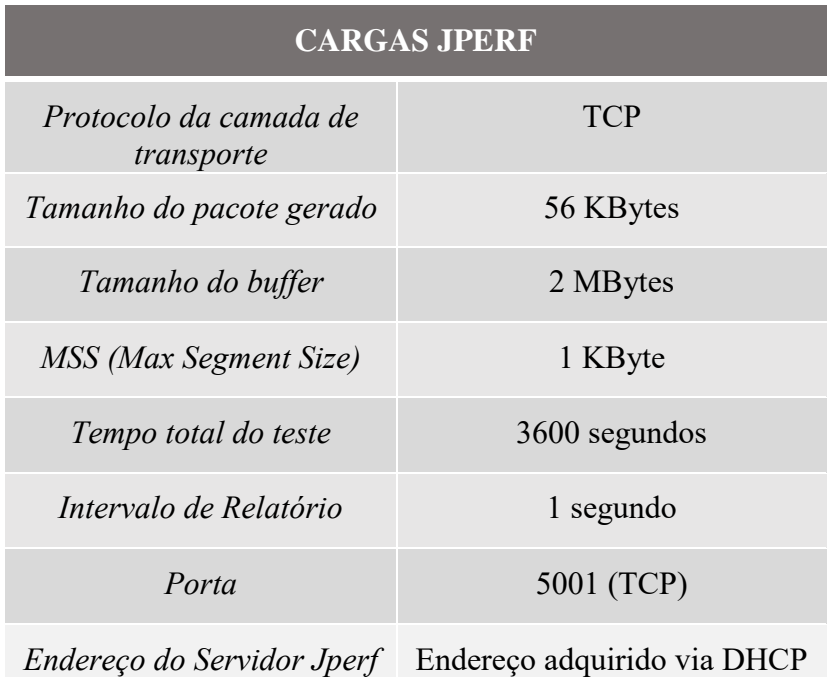

**Tabela 1: Características dos dados gerados pelo software Jperf para os testes executados.**

No primeiro cenário, a configuração da rede foi a seguinte: todos os dispositivos (hosts, switches e máquina firewall) estão interligados por cabos par trançado CAT5e; a rede 192.168.2.0/24 enviará tráfego constante durante todo o período de testes para a rede 192.168.4.0/24. Quanto ao endereçamento, tanto o cliente quanto o servidor Jperf foram configurados via DHCP no software analisado; já por sua vez, o gateway possui dois endereços estáticos para suas duas interfaces; para a rede 192.168.2.0/24 o endereço, E1, dessa interface é 192.168.2.1 e para a rede 192.168.4.0/24 o endereço, E2, é 192.168.4.1, como apresentado na Figura 1. As designações de cliente e servidor Jperf foram: o dispositivo com o IP da rede 192.168.2.0/24 terá a função de cliente e, por sua vez, o dispositivo da rede 192.168.4.0/24, é o servidor, sendo assim em todos os experimentos.

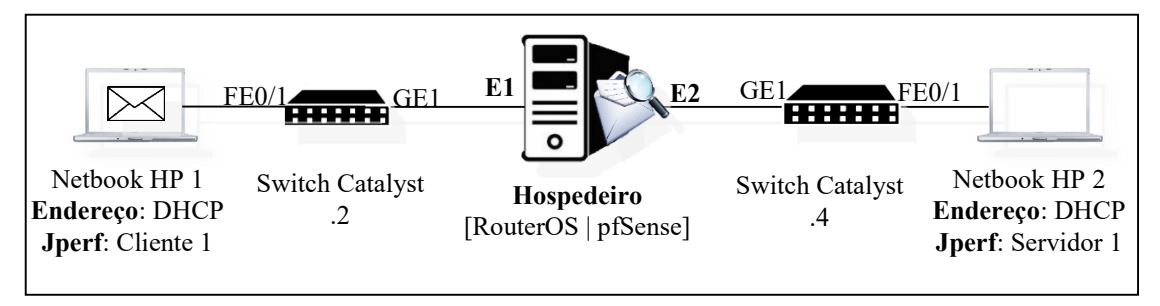

**Figura 1. Cenário proposto para o primeiro teste.**

No segundo teste, foram utilizados dois hosts físicos de cada lado do firewall, também com cabos de par trançado CAT5e, com um tráfego simultâneo de um host cliente *n* para um mesmo host servidor *n* do firewall a outra, como mostra o esquema do ambiente de teste na Figura 2.

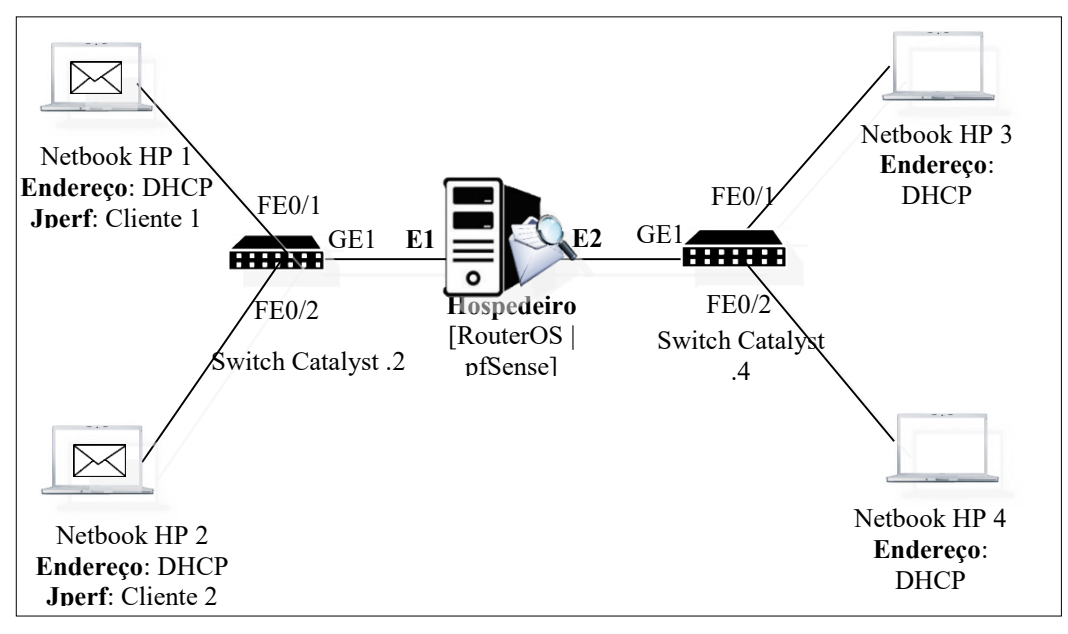

**Figura 2. Cenário proposto para o segundo teste.**

E, por fim, foi realizado um terceiro teste, seguindo os mesmos critérios estabelecidos desde o primeiro teste. Vale ressaltar que a única mudança entre todos os testes, foi a quantidade de máquinas físicas em cada lado da máquina firewall. Neste último teste há seis dispositivos em cada lado do firewall, sendo quatro destes desktops. Todos os dispositivos foram conectados ao switch por cabos par trançado de categoria CAT5e, conforme ilustra a Figura 3.

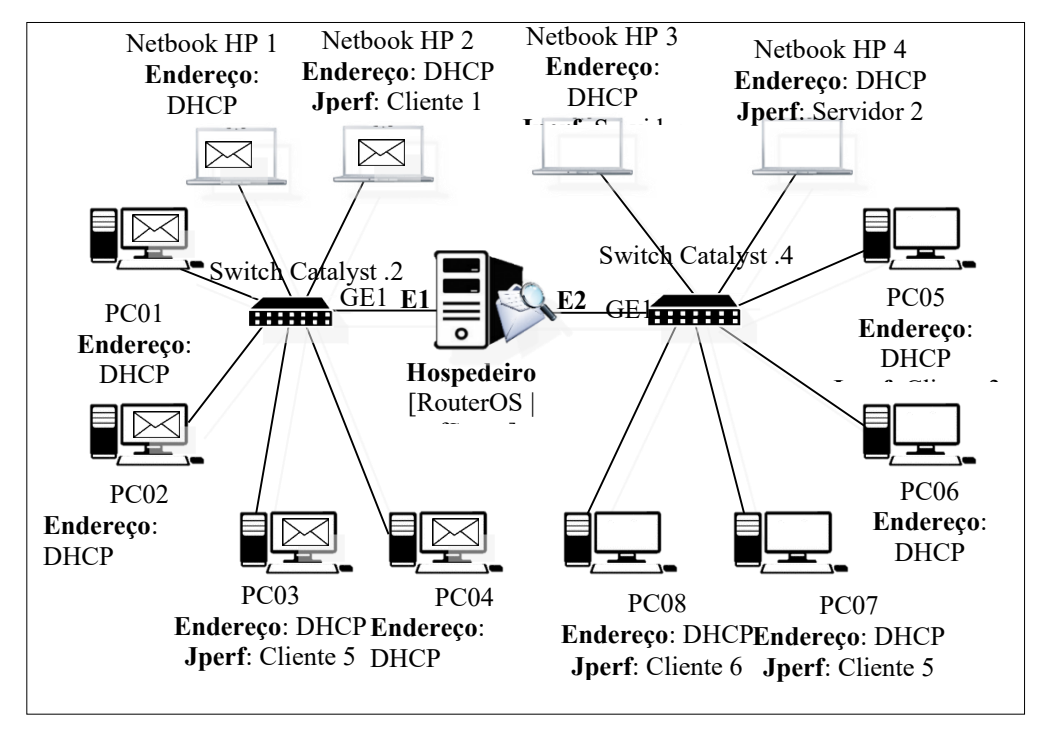

**Figura 3. Cenário proposto para o terceiro teste.**

Com a diferenciação do número de dispositivos nos testes estabelecidos, foi possível verificar o comportamento da rede perante a adição de hosts, possibilitando assim um melhor panorama geral da rede em quesitos de compartilhamento do meio de transmissão, tanto físico quanto lógico, para o tráfego de informação entre redes distintas. O intuito da realização de tais testes, se deu pelo fato da carência de dados reais da comparação de tais sistemas que possuem uma real importância tanto para usuários domésticos quanto para grandes corporações que, de fato, necessitam de tal proteção que o firewall proporciona. Para tais experimentos realizados, foram utilizados os equipamentos da Tabela 2.

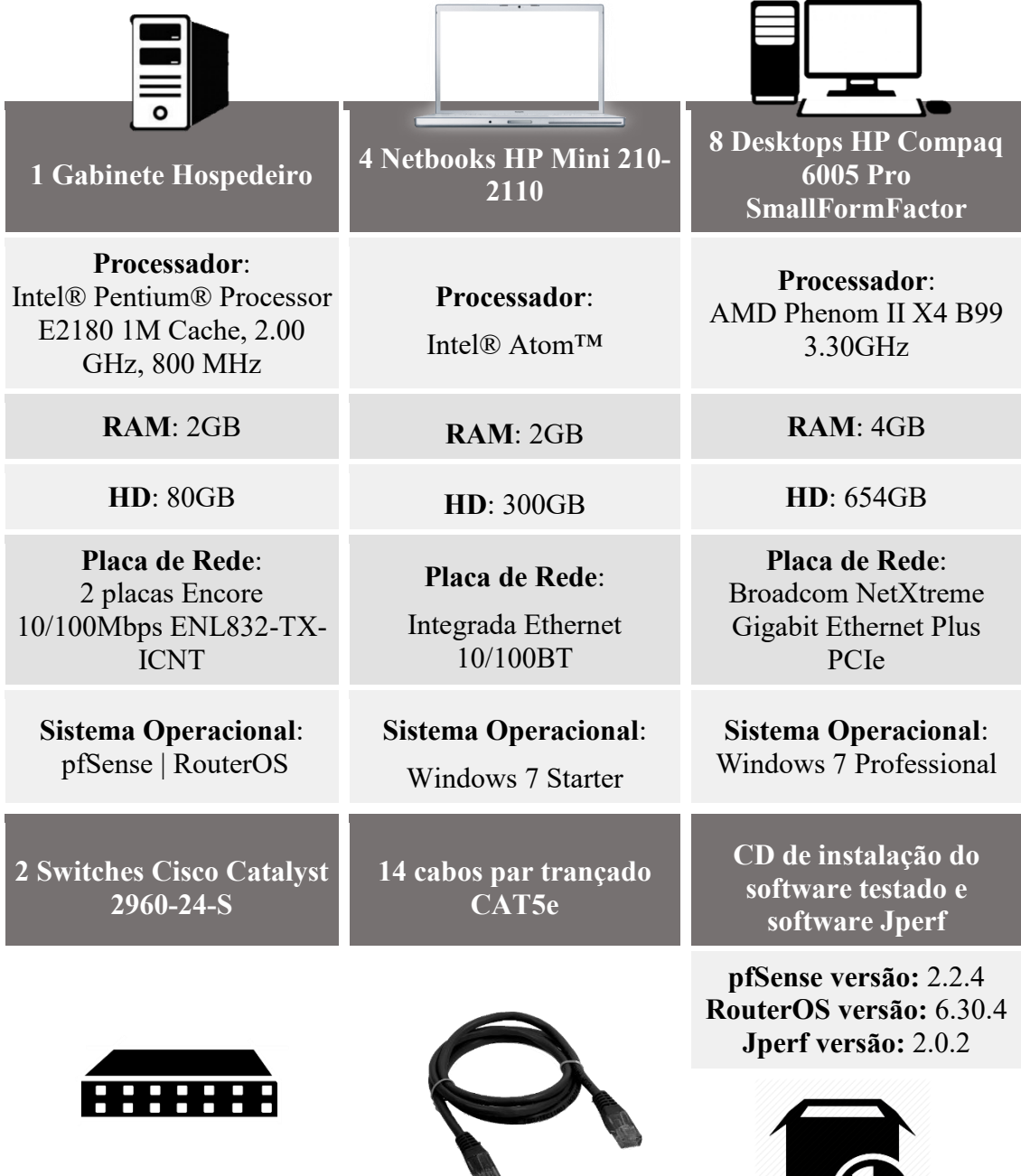

#### **Tabela2. Equipamentos utilizados na realização dos três testes.**

### **Resultados e Discussão**

Em todos os cenários proposto, a mesma métrica foi utilizada para a comparação entre gateways: a taxa de transmissão por segundo (vazão). Os resultados obtidos, foram coletados diretamente do software Jperf que gera o tráfego que "estressa" a rede. Cada dispositivo cliente, possui sua própria lista de resultados obtidos, sendo a média vazão (TXTM) e a quantidade total de dados enviados (TDE). Com esses resultados, foram obtidos a média, o pico máximo e mínimo de dados enviados, a média da vazão obtida e a quantidade total de dados enviados em cada experimento.

Para a obtenção do conjunto de dados para tal comparação, foram analisados 3600 resultados em cada cliente por experimento com cada software testado.

| <b>Experimento 1</b> |           | <b>MÍNÍMO</b><br>(MB) | <b>MÉDIA</b><br>(MB) | <b>MÁXIMO</b><br>(MB) | <b>TDE</b><br>(MB) | <b>TXTM</b><br>(Mbps) |
|----------------------|-----------|-----------------------|----------------------|-----------------------|--------------------|-----------------------|
| pfSense              | Cliente 1 | 3,4140625             | 5,8387934            | 6,78906               | 21019,6562         | 47,83                 |
| <i>RouterOS</i>      | Cliente 1 | 5,765625              | 6,483357205          | 7.625                 | 23340,0859         | 53,11                 |

**Tabela 3: Resultados obtidos no primeiro teste.**

|                 | <b>Experimento 2</b> | <b>MÍNÍMO</b><br>(MB) | <b>MÉDIA</b><br>(MB) | <b>MÁXIMO</b><br>(MB) | <b>TDE</b><br>(MB) | TXTM<br>(Mbps) |
|-----------------|----------------------|-----------------------|----------------------|-----------------------|--------------------|----------------|
| pfSense         | Cliente 1            | 3,828125              | 4.478326823          | 4.9375                | 16121,9765         | 48,20          |
| <i>RouterOS</i> | Cliente 1            | 3,9609375             | 5,115805122          | 5,765625              | 18416,8984         | 49,63          |
| pfSense         | Cliente 2            | 5.4375                | 5.884394531          | 6.609375              | 21183,8203         | 36,68          |
| <i>RouterOS</i> | Cliente 2            | 4.4453125             | 6,05953559           | 7,2890625             | 21814,3281         | 41,90          |

**Tabela 4: Resultados obtidos no segundo teste.**

**Tabela 5: Resultados obtidos no terceiro teste.**

| <b>Experimento 3</b> |           | MÍNÍMO<br>(MB) | <b>MÉDIA</b><br>(MB) | <b>MÁXIMO</b><br>(MB) | <b>TDE</b><br>(MB) | <b>TXTM</b><br>(Mbps) |
|----------------------|-----------|----------------|----------------------|-----------------------|--------------------|-----------------------|
| pfSense              | Cliente 1 | 1,2890625      | 1,437486979          | 2,34375               | 5174,95312         | 11,77                 |
| <i>RouterOS</i>      | Cliente 1 | 1,2734375      | 1,890078125          | 2,6875                | 6804,28125         | 15,48                 |
| pfSense              | Cliente 2 | 1,3203125      | 2,331308594          | 2,6015625             | 8392,71093         | 19,09                 |
| <i>RouterOS</i>      | Cliente 2 | 1,28125        | 1,740412326          | 2,71875               | 6265,48437         | 14,25                 |
| pfSense              | Cliente 3 | 1,03125        | 1,983652344          | 2,8203125             | 7141,14843         | 16,25                 |
| <i>RouterOS</i>      | Cliente 3 | 2,125          | 2,456955295          | 3,0078125             | 8845,03906         | 20,12                 |
| pfSense              | Cliente 4 | 1,1953125      | 1,949971788          | 2,296875              | 7019,89843         | 15,97                 |
| <i>RouterOS</i>      | Cliente 4 | 0,9453125      | 1,353695747          | 2,5390625             | 4873,30468         | 11,08                 |
| pfSense              | Cliente 5 | 1,15625        | 1,402417535          | 2,15625               | 5048,70312         | 11,48                 |
| <i>RouterOS</i>      | Cliente 5 | 1,390625       | 1,924720052          | 2,5625                | 6928,99218         | 15,76                 |
| pfSense              | Cliente 6 | 1,03125        | 1,336759983          | 2,4609375             | 4812,33593         | 10,95                 |
| <i>RouterOS</i>      | Cliente 6 | 0,828125       | 1,910583767          | 2,671875              | 6878,10156         | 15,65                 |

| <b>Total Simplificado</b> |                | <b>MÍNÍMO</b><br>(MB) | <b>MÉDIA</b><br>ARIT. (MB) | <b>MÁXIMO</b><br>(MB) | <b>TDE</b><br>(MB) | <b>TXTM</b><br>ARIT.<br>(Mbps) |
|---------------------------|----------------|-----------------------|----------------------------|-----------------------|--------------------|--------------------------------|
| pfSense                   | <b>Teste 1</b> | 3.4140625             | 5,8387934                  | 6.78906               | 21019,6562         | 47,83                          |
| <i>RouterOS</i>           | <b>Teste 1</b> | 5,765625              | 6,483357205                | 7,625                 | 23340,0859         | 53,11                          |
| pfSense                   | <b>Teste 2</b> | 3,828125              | 5.181360677                | 6.609375              | 37305,7968         | 42.44                          |
| <i>RouterOS</i>           | <b>Teste 2</b> | 3,9609375             | 5,587670356                | 7,2890625             | 40231,2265         | 45,765                         |
| pfSense                   | Teste 3        | 1.03125               | 1.7402662038               | 2.8203125             | 37589.7499         | 14,252                         |
| <i>RouterOS</i>           | Teste 3        | 0,828125              | 1,879407552                | 3,0078125             | 40595.2031         | 15,39                          |

**Tabela 6: Resultados totais simplificados dos testes.**

Após a análise de tais resultados obtidos, foi possível diferenciar assim o principal propósito da realização do projeto, a melhor vazão obtida em softwares distintos. Na Tabela 3, estão contidos os resultados obtidos no teste em que apresenta um dispositivo em cada lado do gateway. A Tabela 4, apresenta os resultados do segundo teste, dois hosts em cada lado do gateway, já a Tabela 5, apresenta os resultados do terceiro teste, com seis dispositivos em cada lado do gateway. A Tabela 6, por sua vez, demostra um resumo geral do primeiro teste, como demonstra a Tabela 3, o segundo teste, como demonstra a Tabela 4 e o terceiro teste, como demonstra a Tabela 5, resumidamente, nela, estão contidas as medias dos resultados obtidos nos testes descritos anteriormente.

No primeiro teste, como ilustra a Tabela 3, foi utilizado para tal comparação efetiva da eficiência de tais softwares a seguinte equação:

$$
R = \frac{TDE^{-}}{TDE^{+}} \times 100 [%]
$$
 (2)

A relação de eficiência (2) tem como variáveis:  $TDE^-$  é o total de dados enviados (MBytes) pelo software que menos transmitiu dados e  $TDE^+$  é o total de dados enviados (MBytes) pelo software que transmitiu mais dados no tempo total do teste.

Com a equação já definida, pode-se assim realizar os devidos cálculos para definir qual software obteve um desempenho melhor frente a outro.

$$
R = \left(\frac{21019,6562}{23340,0859}\right) \times 100; R = (0,90058) \times 100; R \approx 90,1\% \tag{3}
$$

O resultado obtido, tem como objetivo expressar o quão eficiente foi o software que enviou menos dados frente ao software que enviou mais cargas durante o total de tempo do teste realizado. Fica em evidencia que o software pfSense, neste primeiro teste, tem uma menor eficiência em relação ao Mikrotik RouterOS em aproximadamente 9,9%.

Seguindo a mesma lógica da análise anterior, os resultados pertencentes ao segundo teste, como demonstra a Tabela 4, foram obtidos em dois clientes diferentes em ambos testes executados. Para realizar tal comparação de eficiência foi utilizada a seguinte equação:

$$
R = \frac{\Sigma TDE^{-}}{\Sigma TDE^{+}} \times 100 [%]
$$
 (4)

A relação de eficiência (3) tem como variáveis:  $\Sigma TDE^-$  é a soma dos dados enviados (MBytes) pelos dois clientes do software que menos transmitiu dados no total e  $\Sigma TDE^{+}$  é a soma dos dados enviados (MBytes) pelos dois clientes do software que transmitiu mais dados no tempo total do teste.

$$
R = \left(\frac{37305,7968}{40231,2265}\right) \times 100; \ R = (0,92728) \times 100; \ R \cong 92,73\% \tag{5}
$$

Para o segundo teste, pode-se inferir assim, que o software pfSense obteve uma menor eficiência perante o software proprietário da Mikrotik em aproximadamente 7,27%, sendo assim que enquanto o software Mikrotik RouterOS encaminha 10 MBytes, o software pfSense encaminha aproximadamente 7,27 MBytes.

Para a relação de eficiência do terceiro teste, como demonstra a Tabela 5, a equação a ser utilizada será a mesma que foi utilizada para o segundo teste, devido a soma de dados totais enviados pelos seis dispositivos de cada rede.

$$
R = \left(\frac{37589,7499}{40595,2031}\right) \times 100; \ R = (0,92596) \times 100; \ R \cong 92,60\% \tag{6}
$$

Para este terceiro teste, pode-se concluir que o software pfSense, obteve um menor desempenho em quesito de utilização do hardware disponível para encaminhamento de pacotes entre redes distintas frente ao Mikrotik RouterOS em aproximadamente 7,4%.

Além dos dados coletados pelo software de geração de carga Jperf, os softwares analisados possuem a função de exportação de gráficos referentes a situação atual da rede.

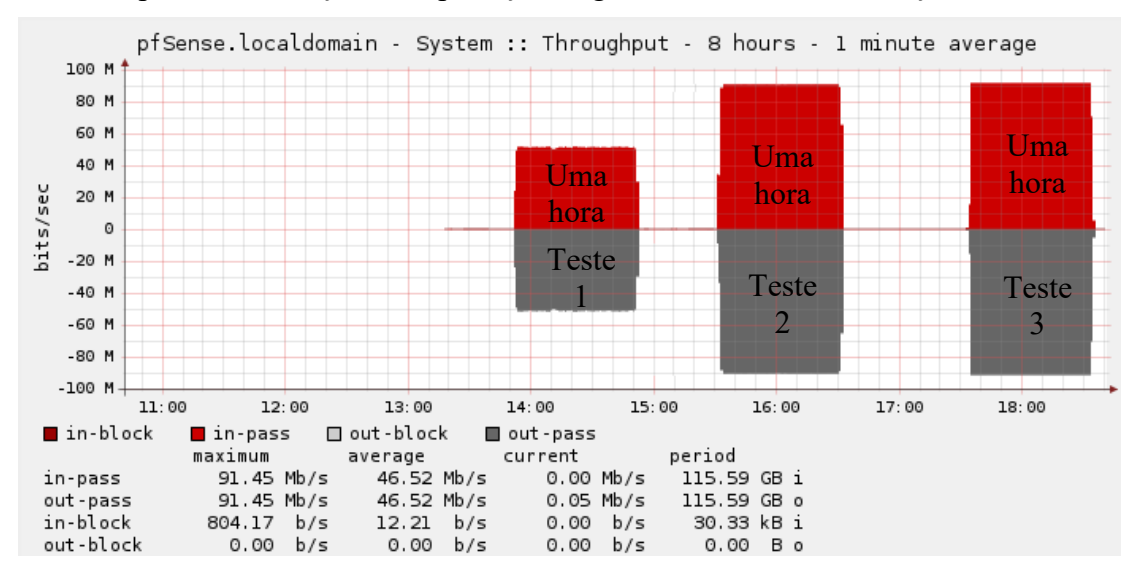

**Figura 4. Tráfego na interface que recebe dados da rede 192.168.2.0/24 para a rede 192.168.4.0/24 gerado pelo software pfSense.**

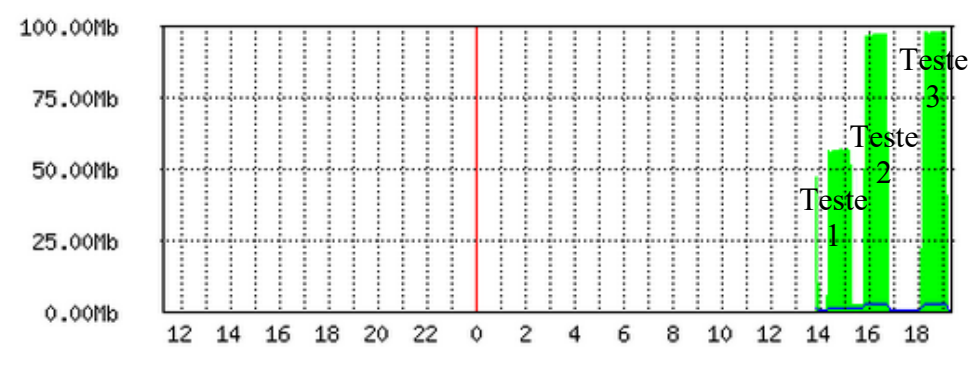

Max In: 98.33Mb; Average In: 48.50Mb; Current In: 4.12Kb;

#### **Figura 5. Tráfego na interface que recebe dados da rede 192.168.2.0/24 para a rede 192.168.4.0/24 gerado pelo software RouterOS.**

Como demonstra a Figura 4 e a Figura 5, foi detectada a presença de 3 barras nos gráficos gerados por ambos softwares. Estas barras, representam, respectivamente, o primeiro teste, o segundo teste e o terceiro teste. Tais gráficos tem um intervalo de coleta de dados distintas para tal modelagem do gráfico. A variável de tempo estabelecida pelo software pfSense, foi determinada para coletar dados de minuto a minuto, por sua vez, o software proprietário da Mikrotik possui um intervalo de captura de dados de cinco em cinco minutos. O gráfico gerado pela ferramenta pfSense, possui uma pequena particularidade que pode ser observada na Figura 4. O eixo horizontal negativo (cinza) representado nele, significa basicamente o tráfego já encaminhado, ou output da máquina.

Além dos gráficos apresentados, com a coleta de dados realizada no ambiente de testes, foi possível gerar gráficos que demonstram a situação da rede em tempo real com intervalo de segundo a segundo. Os gráficos foram baseados no total de dados enviados em kilobytes (eixo vertical) e o intervalo de tempo de captura da situação da rede expresso em segundos (eixo horizontal).

Os gráficos gerados com os dados coletados, apresentam uma real situação da rede, levando em consideração todos os segundos dos testes executados, possibilitando assim, uma melhor visualização da vazão em um determinado período de tempo. A Figura 6, representa um estado real da rede na realização do primeiro teste, levando em consideração os dois dispositivos de cada lado do gateway.

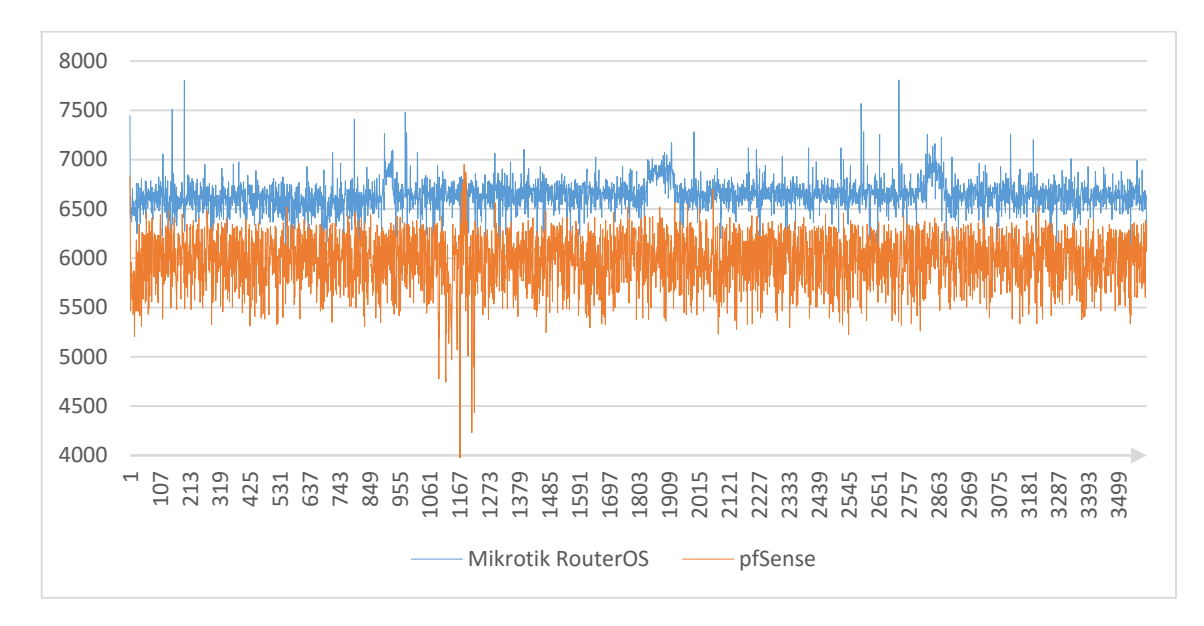

**Figura 6. Situação da rede no primeiro experimento.**

Por sua vez, a Figura 7, representa a situação da rede no segundo teste levando em consideração dois host em cada lado do gateway.

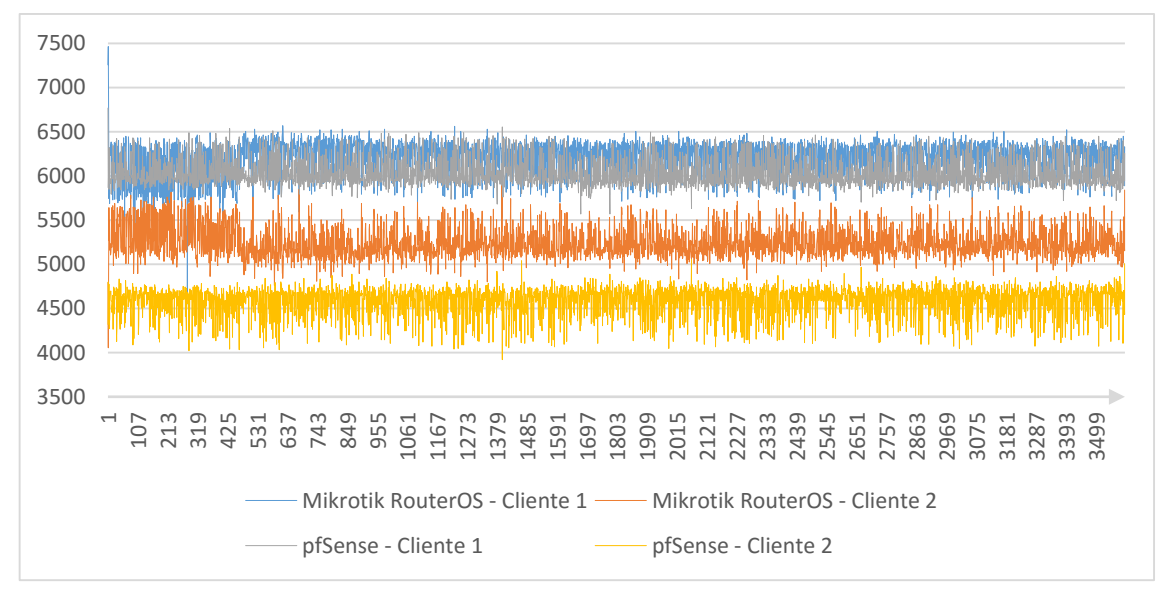

**Figura 7. Situação da rede no segundo experimento.**

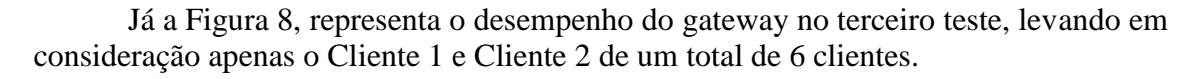

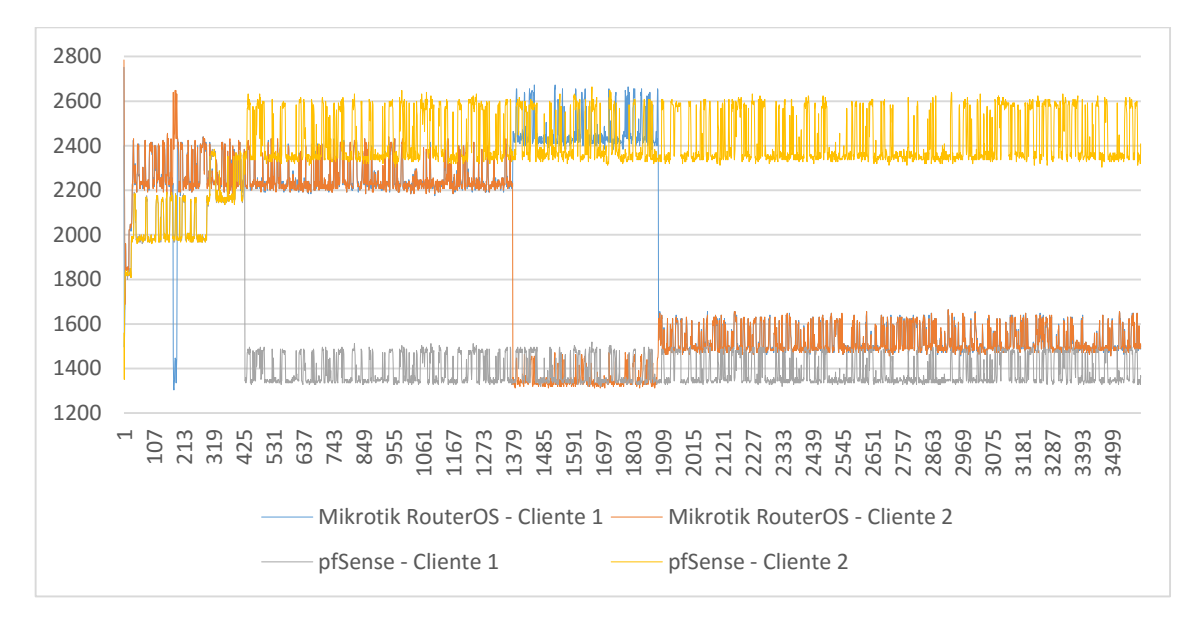

**Figura 8: Situação da rede no terceiro experimento levando em consideração apenas os Clientes 1 e Cliente 2.**

A Figura 9, também representa a situação da rede no terceiro teste, mas levando em consideração o Clientes 3 e o Cliente 4.

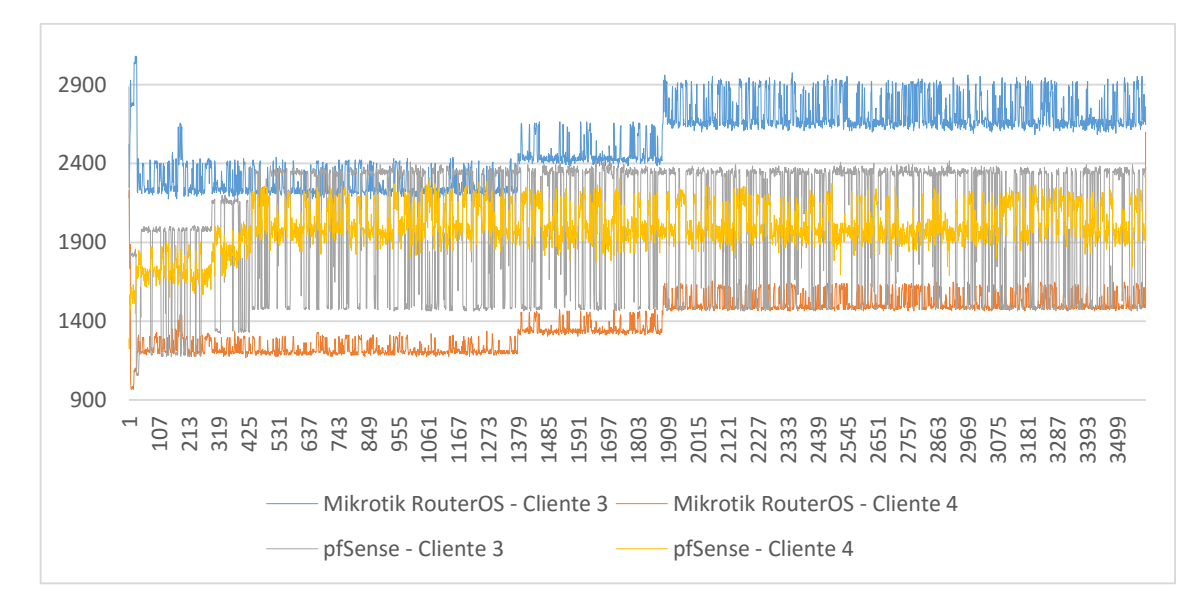

**Figura 9: Situação da rede no terceiro experimento levando em consideração apenas os Clientes 3 e Cliente 4.**

Por fim, a Figura 10, representa o resultado do terceiro teste levando em consideração o Cliente 5 e o Cliente 6, finalizando assim a demonstração dos resultados do terceiro teste.

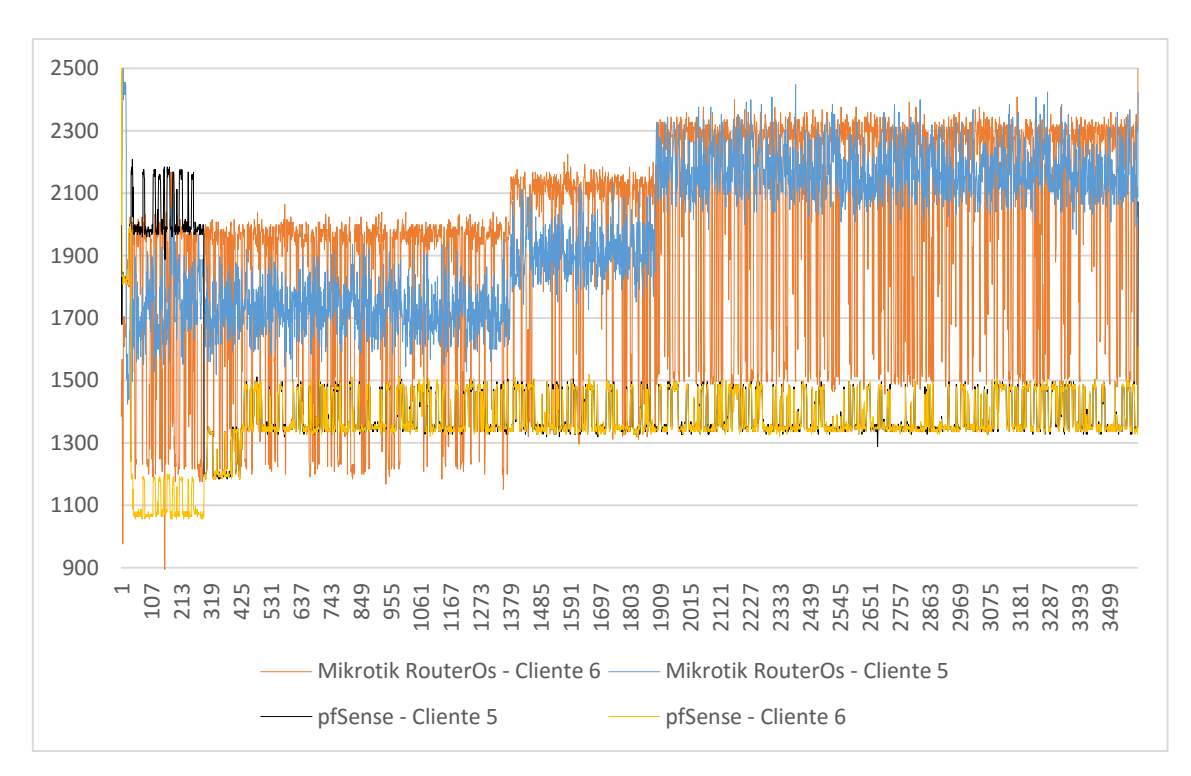

**Figura 10: Situação da rede no terceiro experimento levando em consideração apenas os Clientes 5 e Cliente 6.**

### **Conclusões**

De acordo com a análise realizada, pode-se concluir que o RouterOS, da Mikrotik, é mais eficiente no que se refere a utilização do software para obter um melhor desempenho diante dos recursos disponíveis. Com a melhor utilização dos recursos, o software em questão alcançou maiores taxas de transmissão e maior quantidade de dados enviados no tempo total do experimento em 9,9%, 7,27% e 7,4% no primeiro, segundo e terceiro teste respectivamente. Em cada experimento realizado, a motivação para realizá-los foi até onde o firewall iria conseguir transmitir e qual a transmissão máxima possível diante dos equipamentos que compõe o cenário de testes. A primeira conclusão que pode-se chegar, é a de que a soma de toda a vazão da rede nãi iria ultrapassar 100Mbps devido aos equipamentos disponíveis no gabinete hospedeiro do software testado. Os testes realizados, diferiam apenas no número total de hosts na rede de cada sub-rede destacadas nos ambientes de testes, possibilitando assim uma maior diferenciação nos experimentos realizados. Como já dito, o número de máquinas foi se adaptando de acordo com a vazão máxima obtida em cada teste. Ao verifcar-se que no segundo teste, a vazão total da rede já atingira a quantia de 100Mbps (vazão máxima), foi tomada a decisão de aumentar o número de máquinas drasticamente para analisar a reação do software com mais hosts dependendo de seu encaminhamento de pacotes para as redes definidas nos testes.

Depois de realizado todos os testes, ficou em evidência, que as taxas de transmissões máximas somadas, não ultrapassam o valor médio de 100Mbps, devido, como já concluído antes mesmo da realização dos testes, os componentes de rede utilizados na montagem do servidor físico do firewalI, onde pode-se ser facilmente aumentada, desde que haja uma troca de equipamentos de rede desta máquina física, possibilitando assim, maiores taxas de transmissão.

### **Referências**

- COSTA, Giovani Hoff da. **Métricas para Avaliação de Desempenho em Redes QoS sobre IP. 2008**. 42 f. Monografia (Especialização) - Curso de Especialização em Tecnologias, Gerência e Segurança de Redes de Computadores, Universidade Federal do Rio Grande do Sul, Porto Alegre, 2008.
- MYERS, Glenford J.. **The Art of Software Testing**. 2. ed. Hoboken: John Wiley & Sons, 2004.
- SÊMOLA, Marcos. **Gestão da Segurança da Informação: uma visão executiva**. Editora Campus Elsevier, 2003.
- TANENBAUM, Andrew S. **Redes de Computadores**. 5. ed. [S. l.]: Pearson, 2011.
- TENNYSON, Andrew. **Diferenças entre sistemas MikroTik e pfSense**. Traduzido por Luiz Carlos De França Júnior. Disponível em: <http://www.ehow.com.br/diferencasentre-sistemas-mikrotik-pfsense-info\_19800/>. Acesso em: 07 jul. 2015.
- VIEIRA, Nataniel. **Teste de vazão em redes de computadores**. Disponível em: <http://187.7.106.13/nataniel/Turmas\_T1\_T2/Planejamento\_Implantacao\_Redes\_Co mputadores/Aula\_05\_Throughput/Aula05\_Throughput.pdf>. Acesso em: 20 set. 2015.